# How to file a claim or leave of absence

Your life may just have become more complex, but we make it simple for you to file your claim and get the benefits you need.

Don't worry, we've got you.

บกบก็

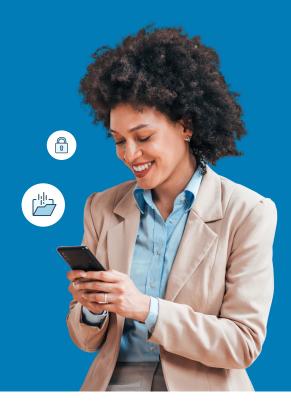

#### For fastest results, file online.

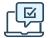

#### On the web

First time filing a claim? Go to the secure website and register for an account.

Returning users: please log in with your user ID and password.

- Leave and Disability on Total Leave: https://portal.unum.com
- Accident, Critical Illness: unum.com/claims
- Term Life/Accidental Death & Dismemberment (AD&D): Only your employer can file and check status online

#### Using the app

- Accident, Critical Illness: Download the Unum Customer app from either Apple<sup>®</sup> or Google Play<sup>™</sup>.
- Other insurance products: app filing not available

#### Benefits of digital filing

- ✓ Uploading your important documents
- Reviewing claim status and correspondence
- ✓ Signing and submitting forms
- Receiving payments via direct deposit

#### For Leave and Disability on Total Leave:

- ✓ Using Live Chat feature
- Scheduling a call back from a Unum benefit specialist

### Other ways to file

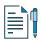

#### By paper form

- Term Life/AD&D, Accident, Critical Illness, Hospital, Whole Life: Get a claim form at <u>unum.com/claims</u> or contact your HR department. Mail or fax your completed form using the fax number or address shown on the form.
- Leave and Disability on Total Leave: Paper filing not available.

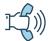

#### By phone

- Leave and Disability on Total Leave: 866-868-6737
- Term Life/AD&D: 800-445-0402
- Accident, Critical Illness: 800-635-5597

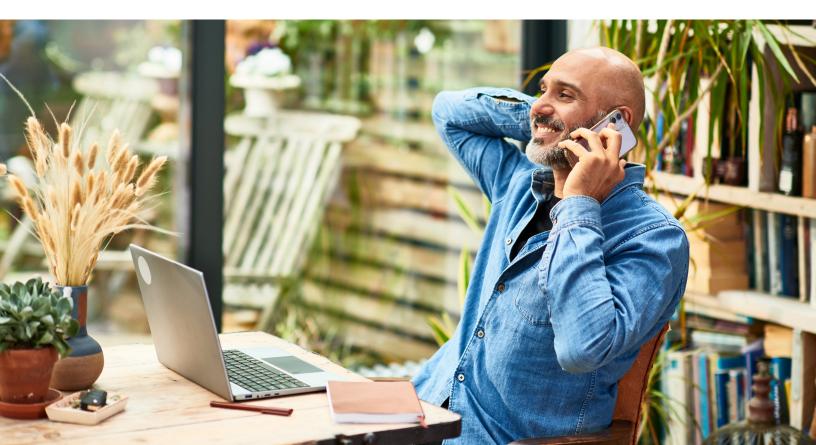

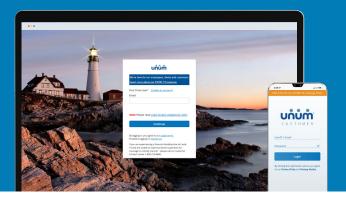

# Instructions on how to file your claim

Excluding leaves of absence on Unum Total Leave

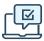

#### On the web

- 1. Go to unum.com/claims.
- 2. a. If filing a claim for the first time, click "Create an account."b. If you already have an account, enter your email.
- **3.** Once you're logged in, begin with "Report a New Event" to provide initial details of what happened. Then select "Continue."
- 4. Add information about the following:
  - a. The claimant: you or a covered family member
  - b. Your employment
  - c. Medical care resulting from the event, like surgery
  - d. Absences from work
  - e. Medical providers visited physicians, hospitals, other medical professionals
- 5. Review your information and:
  - a. Confirm responses
  - b. Provide medical authorization
  - c. Review fraud statement
- 6. Select "Accept" and "Submit."
- **7.** View confirmation screen, see any next tasks and track progress.

|    | 💓 Report a New Event                                                                                         |                                                                                                    |                                                |                               |                                         |                  |                 |                 |
|----|----------------------------------------------------------------------------------------------------|----------------------------------------------------------------------------------------------------|------------------------------------------------|-------------------------------|-----------------------------------------|------------------|-----------------|-----------------|
|    | If you and your family men                                                                                   | ing questions will be used to determine if your event is eligible for coverage.<br>Your tentily members were involved in this event, you will have to submit a separate claim for each person, but we'll make it as easy as possible |                                                |                               |                                         |                  |                 |                 |
|    | Who is this for?<br>Aaaa Bbyfs                                                                               |                                                                                                    | v                                              | My B                          | enefits                                 | 9                | AL<br>Secure Dr | 4               |
|    | What happened?                                                                                               |                                                                                                    |                                                | -                             | Critical illness / Specifi              |                  | Spouse De       | eserdentis<br>V |
|    | is sick, critically ill,                                                                                     |                                                                                                    | r in hospital                                  | -                             | Hospital                                | ,<br>,           | ×               | ×               |
|    | & Had an accident or                                                                                         |                                                                                                    |                                                |                               |                                         |                  |                 |                 |
|    | The expecting (pregna                                                                                        | ancy, adoption or                                                                                                    | r foster care)                                 |                               |                                         |                  |                 |                 |
|    |                                                                                                    |                                                                                                    |                                                |                               |                                         |                  |                 |                 |
|    |                                                                                                    |                                                                                                    |                                                |                               |                                         |                  |                 |                 |
| ~  | _                                                                                                    |                                                                                                    |                                                |                               |                                         |                  |                 |                 |
| (4 | L) <sub>m</sub>                                                                                              |                                                                                                    |                                                |                               |                                         |                  | 1               | Xœ              |
|    | (a) Claimant                                                                                                 | 0                                                                                                    |                                                |                               |                                         |                  |                 |                 |
|    | Claimant Details<br>Address                                                                                  | •                                                                                                    | Please verify or provide t                     | Claimant<br>he following info |                                         | nicate with you. |                 |                 |
| 10 | 🖹 Employment                                                                                                 |                                                                                                    | Prefix *                                       |                               |                                         |                  |                 |                 |
|    | 🚯 Matical Fuert                                                                                              |                                                                                                    | First Name *                                   |                               |                                         |                  |                 |                 |
|    | R Absence                                                                                                    |                                                                                                    | Aaaa<br>Last Nome *                            |                               |                                         |                  |                 |                 |
|    | & Providers                                                                                                  |                                                                                                    | Bbyfs                                          |                               |                                         |                  |                 |                 |
|    | Raview & Submit                                                                                              |                                                                                                    | Date of Birth *<br>04/29/1982                  |                               |                                         |                  |                 |                 |
|    | North Control                                                                                                |                                                                                                    | What is your preferred langu                   | age for future verba          | communication? *                        |                  |                 |                 |
|    |                                                                                                    |                                                                                                    | What is the best number to t                   | each you during the           | day (including extension)? *            |                  |                 |                 |
|    |                                                                                                    |                                                                                                    | (207) 799-1234 et<br>Marital Status            | et +++++                      |                                         |                  |                 |                 |
|    |                                                                                                    |                                                                                                    | Unknown                                        |                               |                                         |                  |                 |                 |
| (5 | Review 8<br>Required<br>Confirm I<br>Medical A<br>Fraud Stat                                                 | Questions<br>Responses<br>uthorization<br>tement<br>Submission                                                                                                    |                                                | es listed above.              | Laiso<br>Ligization to<br>deed are true |                  |                 |                 |
| 6  | I, Aaaa Bbyfs, have<br>understand that sh<br>repay any such ove<br>and complete to th<br>Today's Date: 2 / 7 |                                                                                                    | statements and the info<br>owledge and belief. |                               |                                         |                  |                 |                 |

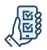

#### On the app

- 1. Download the Unum Customer app from either Apple<sup>®</sup> or Google Play<sup>™</sup>.
- 2. a. If filing a claim for the first time, scroll through the introduction screens until you reach "Next Steps" and select "No, I need to register."
  - b. If you already have an account, you can log in.
- 3. Read the Terms of Use and select "I understand and accept."
- 4. On the Welcome screen, select "Start a New Benefit."
- 5. On the Benefits screen, click on the "+" button
- 6. File a new claim or report a death in the family (for life insurance).
- 7. Provide information about what happened so Unum can identify which coverage applies to your situation.
- 8. Add information about the following:
  - a. The claimant (you or a family member)
  - b. Your employment
  - c. Medical events resulting from the event, like surgery
  - d. Absences from work
  - e. Medical providers visited physicians, hospitals, other medical professionals
- 9. Review your information and:
  - a. Confirm responses
  - b. Provide medical authorization
  - c. Review fraud statement
- 10. Select "Accept" and "Submit."
- 11. View confirmation screen, see any next tasks and track progress.

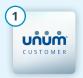

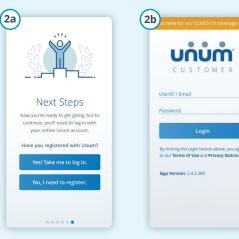

Q

TO-DO ITEM

T

OUICK LIN

-

1

ບກໍບໍ່ກໍາ Welcome.

4

Di Absenres Home

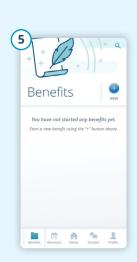

CUSTOMEN

æ

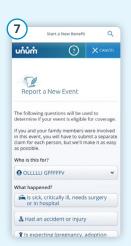

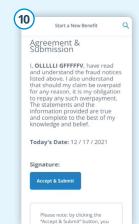

**Unum** | How to file a claim 4

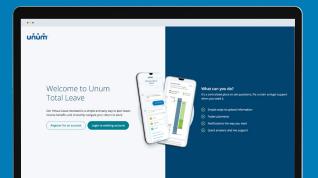

## Instructions on how to file a leave of absence on Unum Total Leave

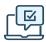

#### On the web

- Go to <u>https://portal.unum.com</u> on your web browser. No app needed!
- **2.** a. If filing a claim for the first time, click "Register for an account."
  - b. If you have an account, click "Login to existing account", enter your User ID and Password and click Log In.
- **3.** If you signed up for two-step verification, a one-time passcode will be sent to your mobile phone. Enter it into the one-Time Passcode box and then click Submit.
- **4.** Once logged in, click on the "Start a leave or claim" button.
- **5.** From the drop-down menu, choose the type of claim or leave you need then click the "File for [type of claim or leave]" button.
- **6.** Follow the on-screen questions related to your leave or claim.
- **7.** Once you complete all the steps, you'll see a confirmation message and be provided with next steps.

#### Need to talk with someone?

Use **live chat** to connect with someone now or use the **schedule a callback** feature to talk at a time that works for you. Find these on the summary page under "get support."

You can also call us at 866-868-6737.

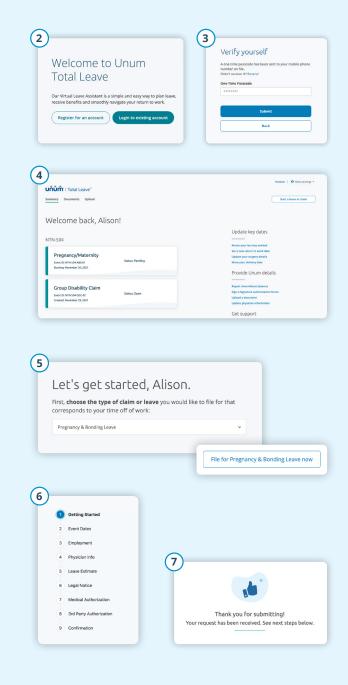

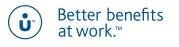

unum.com

 Apple is a registered trademark of Apple Inc. Google Play is a trademark of Google LLC.

 © 2022 Unum Group. All rights reserved. Unum is a registered trademark and marketing brand of Unum Group and its insuring subsidiaries.

 Insurance products are underwritten by the subsidiaries of Unum Group.

 MK-1071054-1
 FOR EMPLOYEES

 (9-22)